# 2-drátový systém videovrátných

# **DPM-D248**

4.3" BAREVNÝ TFTMONITOR

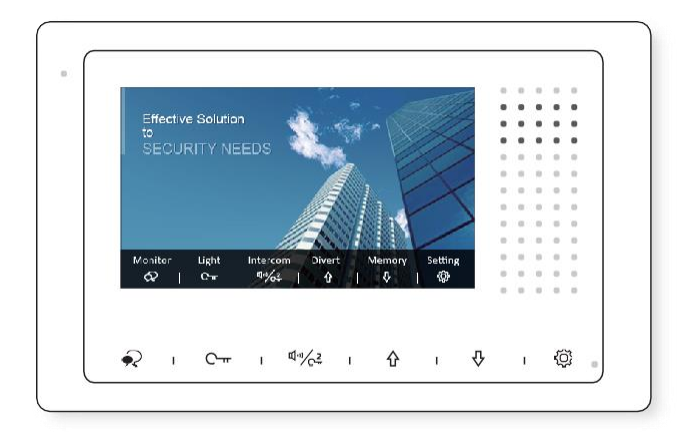

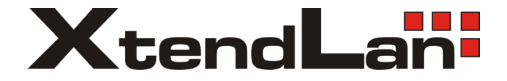

### **Obsah**

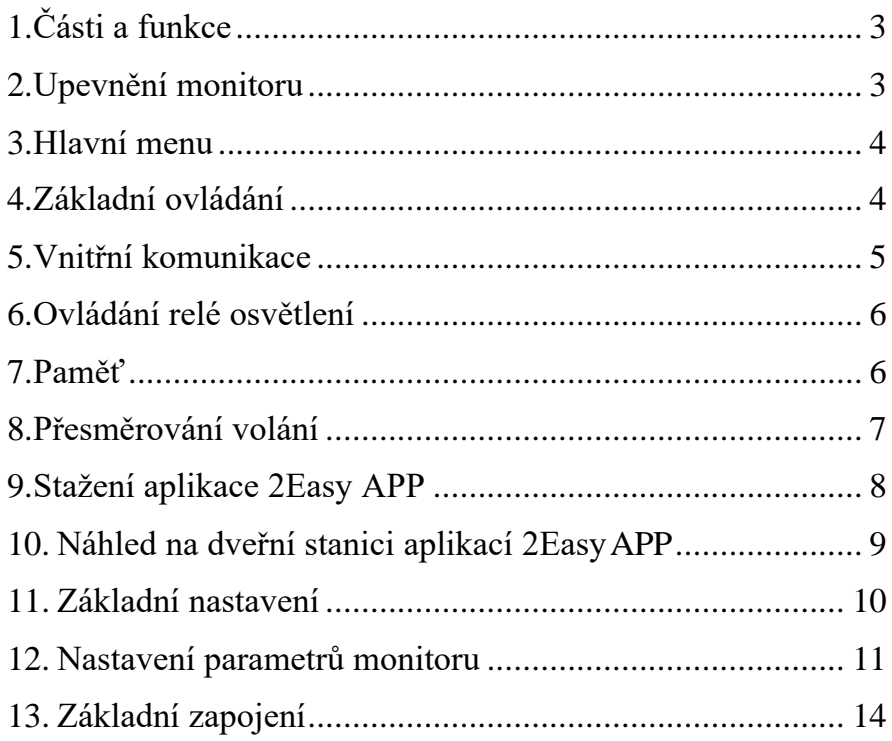

<span id="page-2-0"></span>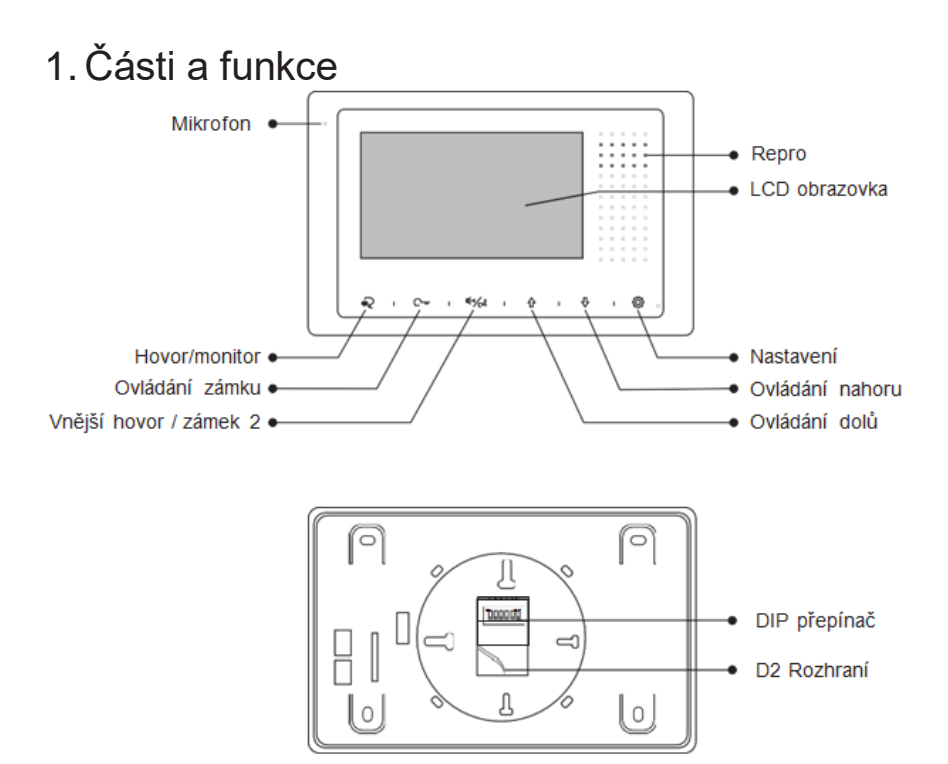

<span id="page-2-1"></span>Bytový zvonek se připojuje na zelený a bílý vodič. První dva piny zleva. 2. Upevnění monitoru

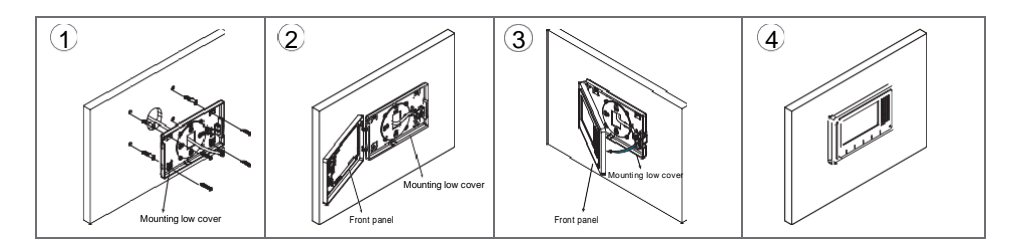

Protáhněte přívod sběrnice D2 zadním krytem, který přímo přišroubujte na zeď.

Přední část monitoru přiklopte zleva doprava a zacvakněte.

## <span id="page-3-0"></span>3. Hlavní menu

Hlavní menu a obrazovka slouží pro základní ovládání monitoru a vstup do dalších částí jeho ovládání. Stiskněte tlačítko / ikonu  $\langle \delta \rangle$  pro nastavení nebo ovládání nahoru / dolů pro vyvolání hlavního menu:

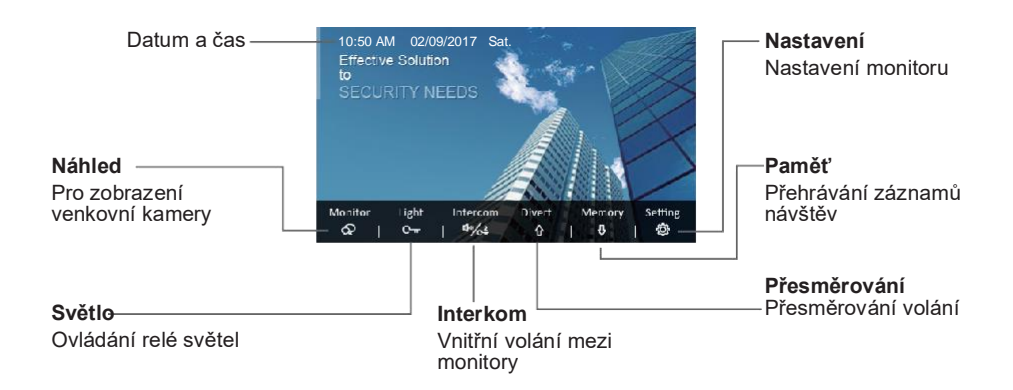

Pro využití funkcí přesměrování a paměti je nutné v systému instalovat patřičný modul DPA-D2-IPGv2/3.

## <span id="page-3-1"></span>4.Základní ovládání

Stiskem zvonku na dveřní stanici monitor začne vyzvánět a zobrazí obraz z kamery. Pro komunikaci s návštěvou stiskněte tlačítko pro hovor, komunikace bude možná po 90 sekund.

Opětovným stiskem tlačítka pro hovor ukončíte komunikaci. Pokud vyzvánění nikdo nepotvrdí tlačítkem pro hovor, zvonění monitoru přestane po 40 sekundách.

Během hovoru můžete stisknout tlačítko pro ovládání zámku a otevřít dveře návštěvě, pro otevření druhých dveří užijte tlačítko ovládání druhého zámku.

Pokud je monitor v pohotovostním stavu, stiskem tlačítka pro hovor můžete nahlížet na kameru dveřní stanice a monitorovat situaci před dveřmi.

## <span id="page-4-0"></span>5.Vnitřní komunikace

Slouží pro komunikaci mezi monitory v rámci bytu, jednoho systému v budově nebo pro spojení s recepcí/ostrahou.

Volání monitorů ve společném systému

- stiskněte tlačítko pro nastavení s ikonou  $\ddot{\otimes}$  pro vstup do hlavního menu
- stiskněte tlačítko pro vnitřní volání <a>
v<br/>létup do ovládání volání v
- zvolte číslo monitoru, na který chcete volat a stiskněte tlačítko hovor  $\odot$

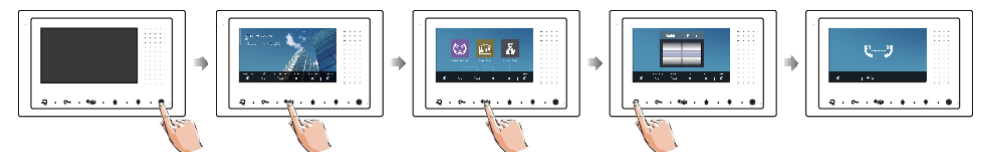

Pokud budete chtít volat monitory v jiné budově, tak musí být připojena přes modul DPA-D2-IPGv2/3.

Pro rychlé vyvolání interkomu ve standby módu monitoru stiskněte Volání/2 zámek Tlačítko.

Volání v rámci bytové jednotky

- stiskněte tlačítko pro nastavení s ikonou  $\widetilde{Q}$  pro vstup do hlavního menu
- stiskněte tlačítko pro vnitřní volání <sup>d<sub>\*/c</sub>2</sup> pro vstup do ovládání volání
- stiskněte tlačítko ovládání nahoru  $\hat{u}$ , zvonit budou všechny monitory v bytě
- pokud na hovor neodpoví žádný z monitorů, zvonění ustane po 30 sekundách

Volání na recepci nebo ostraze

- $\bullet$  stiskněte tlačítko pro nastavení s ikonou  $\widehat{\heartsuit}$  pro vstup do hlavního menu
- stiskněte tlačítko pro vnitřní volání  $\frac{d\psi}{dx}$  pro vstup do ovládání volání
- stiskněte tlačítko ovládání dolů

## <span id="page-5-0"></span>6.Ovládání relé osvětlení

Stiskněte tlačítko ovládání zámku C na hlavní obrazovce menu, délka sepnutí rélé, které může ovládat osvětlení bude 60 sekund. Opětovný stisk tlačítka Cvypne osvětlení.

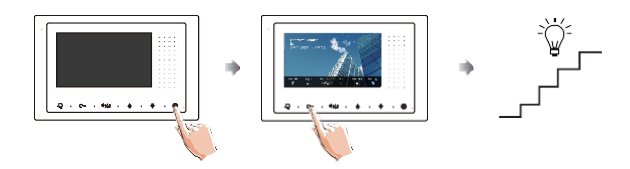

### <span id="page-5-1"></span>7.Paměť

Uložené záznamy mohou být přehrávány přímo na monitoru, záznamy lze smazat.

- stiskněte tlačítko pro nastavení s ikonou  $\langle\widetilde{Q}\rangle$  pro vstup do hlavního menu
- stiskněte tlačítko dolů  $\overline{\mathbb{V}}$  pro vstup do ovládání paměti monitoru
- stiskněte tlačítko hovoru  $\mathbb{R}$  pro aktivaci smazání položky, kdy budete dotázání, zda skutečně chcete záznam smazat, opakovaným stiskem tlačítka pro hovor <sub>\*</sub> potvrďte volbu

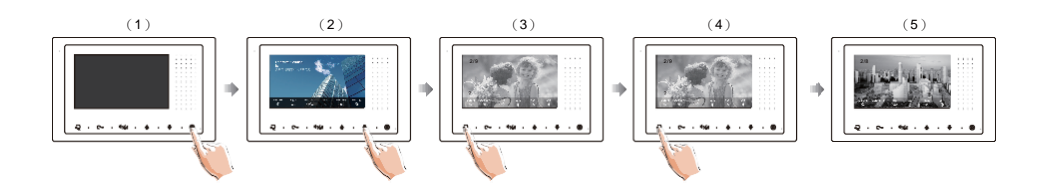

### <span id="page-6-0"></span>8. Přesměrování volání

Volání z dveřní stanice na monitory lze přesměrovat na Váš telefon, v systému je nutné provozovat modul DPA-D2-IPGv2/3 (přesměrování na SIP aplikaci ve vaše smartponu vč. videa).

Volte mezi třemi režimy přesměrování:

- 1) žádné
- 2) přesměrovat pokud monitory neodpovídají do 30 sekund od zazvonění
- 3) přesměrovat vždy a současně se zobrazením na patřičném monitoru, na kterém pokud potvrdíte komunikaci s dveřní stanicí, přesměrování na telefon se ukončí

Aktivace funkce přesměrování:

- stiskněte tlačítko pro nastavení s ikonou  $\widetilde{Q}$  pro vstup do hlavního menu
- stiskněte tlačítko ovládání nahoru  $\hat{\Omega}$ , pro volbu přesměrování
- sledujte pokyny na obrazovce pro definici a aktivaci funkce

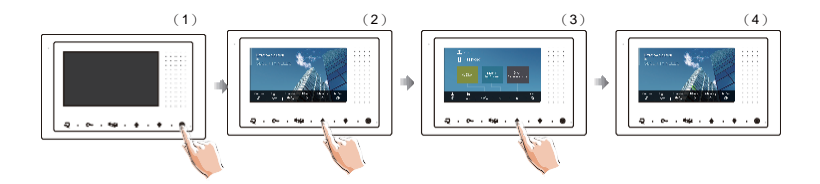

- stiskem tlačítka pro hovor  $\odot$  zadejte číslo kam směrovat
- délka komunikace přesměrovaného hovoru je 90 sekund
- na displeji hlavního okna se objeví symbol přesměrování Ω

Pro získání QR kódu následujte tyto kroky :

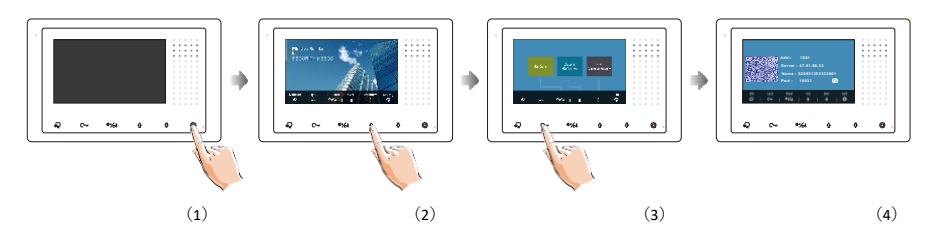

\* Stiskněte **Talk/Mon** pro změnu hesla.

## <span id="page-7-0"></span>9.Stažení aplikace 2Easy APP

1. Scanujte odkaz na stažení aplikace 2Easy APP nebo hledejte aplikaci v instalačních bázích pro systémy Android a iOS.

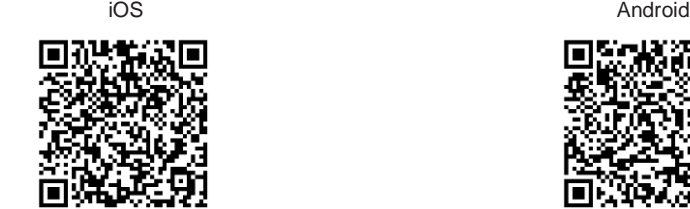

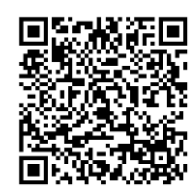

2. Povolte aplikaci přístup na internet a přístup ke kameře; potom na monitoru vstupte do nastavení SIP konfigurace a nascanujte QR kód monitoru do aplikace.

Potvrďte spárování aplikace s monitorem uložením nastavení.

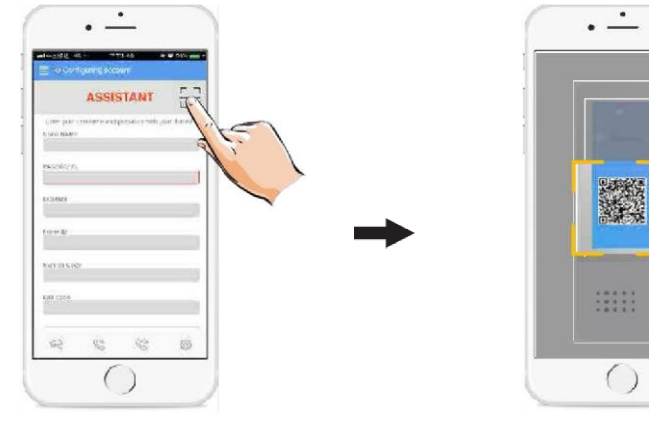

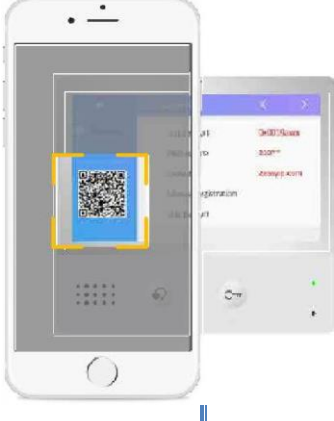

3. Doporučujeme zakázet protocol IPv6 v nastavení, zatím není podporován; viz. následující postup:

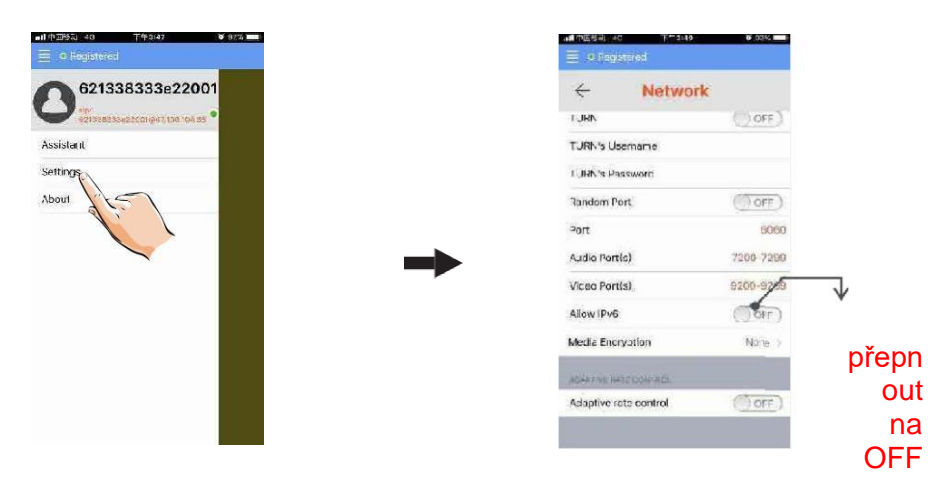

4. Po registraci na SIP server účtu pro aplikaci 2Easy APP zkontrolujte stav registrace:

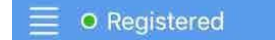

## <span id="page-8-0"></span>10. Náhled na dveřní stanici aplikací 2EasyAPP

V aplikaci 2Easy APP stiskněte na funkci "Monitor" a čekejte na spojení s dveřní stanicí. Spojení se může navazovat až 15sec, modrá obrazovka signalizuje stav spojování.

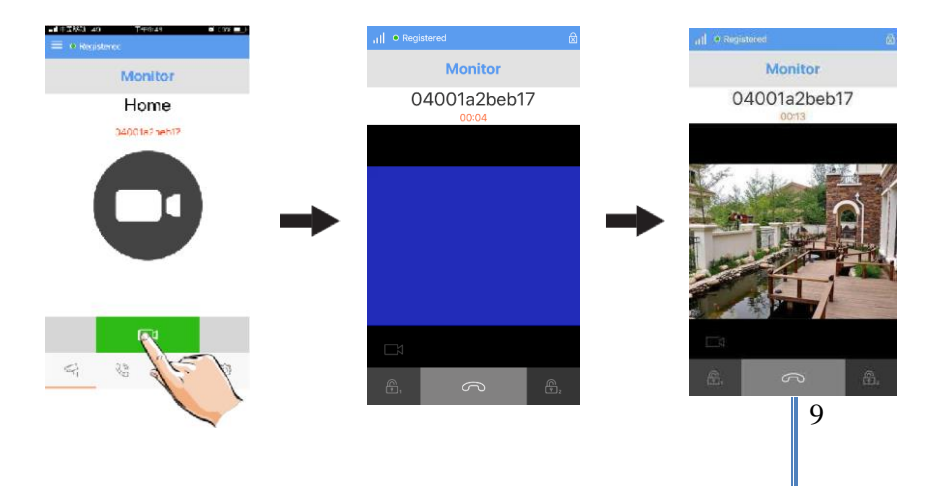

## <span id="page-9-0"></span>11. Základní nastavení

#### Nastavení tónu zvonění

- stiskněte tlačítko pro nastavení s ikonou  $\widetilde{Q}$  pro vstup do hlavního menu
- stiskněte tlačítko  $\widehat{\heartsuit}$  opět pro nastavení zvonění monitoru
- použijte šipky 介 / pro volbu

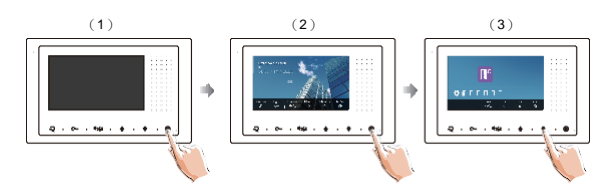

Hlasitost zvonění

- stiskněte tlačítko pro nastavení s ikonou  $\widehat{\mathbb{C}}^{\!\mathbb{R}}$  pro vstup do hlavního menu
- $\bullet$  stiskněte tlačítko nastavení  $\otimes$  3x
- použijte šipky  $\hat{\gamma}$  /  $\theta$  pro volbu hlasitosti

#### Obnovení do továrních hodnot

- stiskněte tlačítko pro nastavení s ikonou  $\widehat{\heartsuit}$  pro vstup do hlavního menu
- stiskněte tlačítko nastavení  $\widehat{\mathbb{Q}}$  4x
- použijte šipky  $\hat{P} / \hat{P}$  pro potvrzení obnovení
- pokud místo šipek podržíte C<del>+</del> tlačítko na 3s, tak můžete změnit datum a čas

#### Nastavení obrazu

• během hovoru stiskněte tlačítko nastavení ( $\widetilde{\otimes}$ , kdy potom bude možné nastavit parametry zobrazení displeje

## <span id="page-10-0"></span>12. Nastavení parametrů monitoru

#### Vstup do nastavení

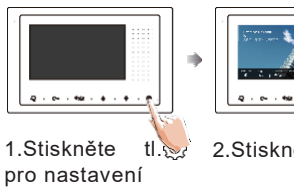

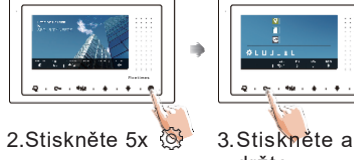

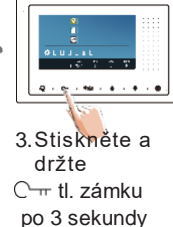

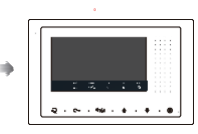

4.  $\hat{V}$  pro změnu hodnot pro další položky

#### Nastavovací kódy monitoru

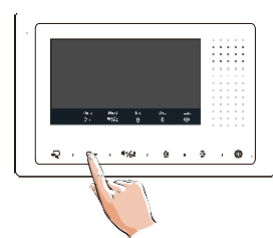

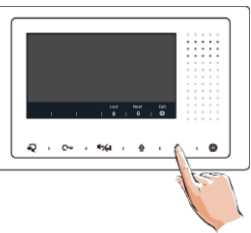

- stiskněte tlačítko ovládání zámku C v menu nastavení
- použijte šipky  $\hat{V}$  /  $\overline{V}$  pro volbu

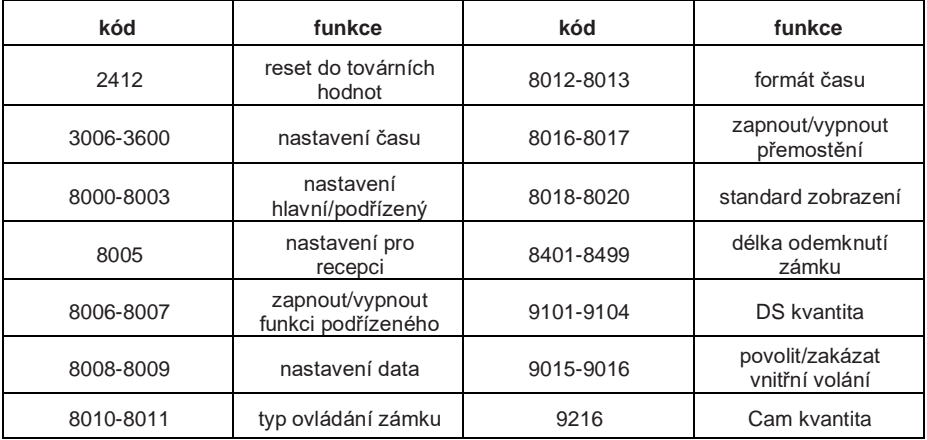

#### Nastavení podřízených monitorů

V rámci bytové jednotky lze provozovat až 4 monitory, z nichž jeden bude hlavní (master) a zbylé podřízené (slave).

Pro správný chod je nutné správně definovat adresy a nastavení.

Použijte kód 8000 pro hlavní monitor, kód 8001 pro první podřízený, 8002 pro druhý a 8003 pro třetí.

#### Panelová funkce podřízených monitorů

Standardně je při zvonění na více monitorů upřednostněn hlavní monitor, tedy zvonění proběhne na všech, ale pokud komunikaci zahájí hlavní monitor, ostatní budou z funkce komunikace dočasně vyloučeny.

To lze změnit na režim, kdy i podřízené monitory budou zobrazovat obraz dveřní stanice při komunikaci jedním z monitorů. Použijte k tomu kód 8006 na každém podřízeném monitoru.

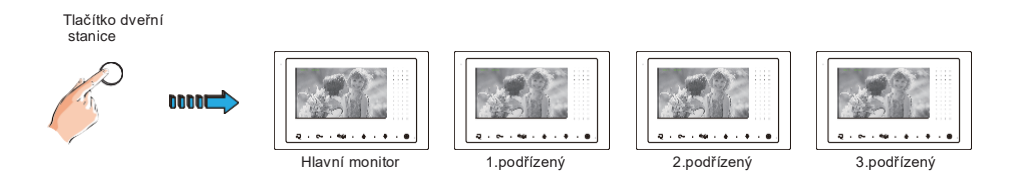

#### Nastavení ovládání zámku

Jsou podporovány dva režimy, zda bude kontakt při povelu otevření sepnutý (mód 0, kód 8010) nebo zda bude kontakt rozpojený (mód 1, kód 8011).

Lze ovlivnit délku sepnutí/rozepnutí kontaktu zámku v délce 1~99 sekund. Použijte k tomu kódy 8021 až 8029.

#### Nastavení adresy monitoru

DIP(1-5) přepínač slouží pro nastavení adresy monitoru v rámci systému. Každý monitor v systému musí mít nastavenou unikátní adresu v rozsahu 1~32.

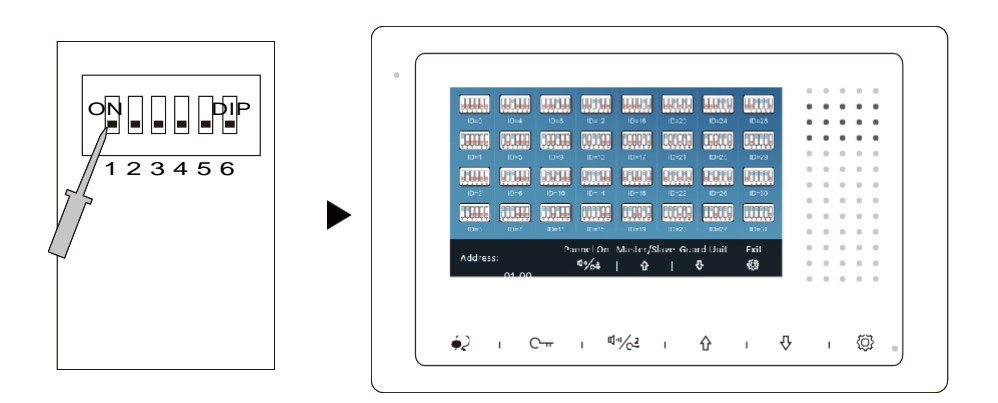

- prvních 5 pozic DIP přepínače slouží pro nastavení adresy
- podřízené monitory v jednom bytě budou sdílet stejnou adresu s hlavním monitorem
- šestá pozice DIP přepínače slouží pro terminaci- zda je monitor na konci vedení nebo nikoliv; ON pro pozici na konci vedení !

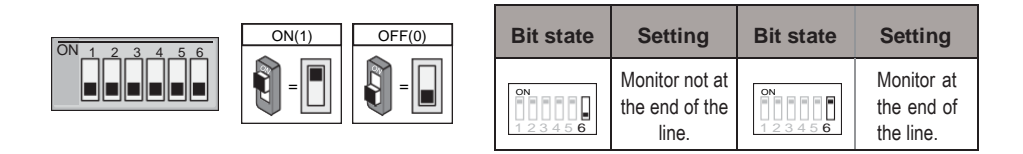

#### Tabulka adres pro nastavení DIP přepínače:

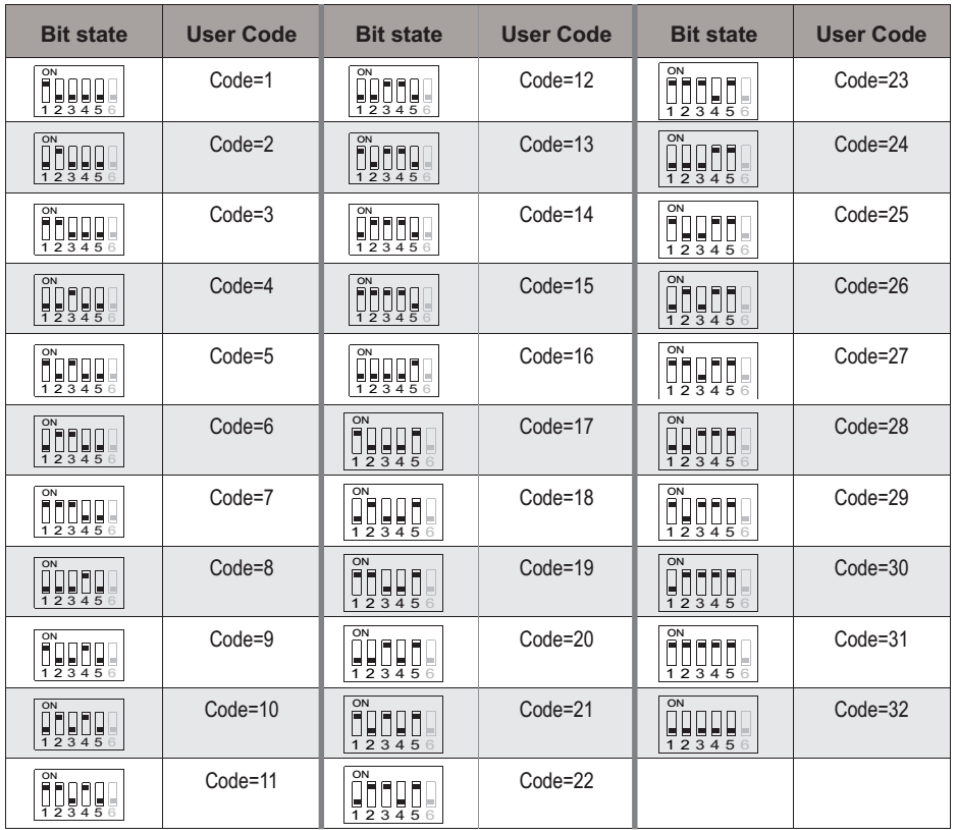

<span id="page-13-0"></span>13. Základní zapojení

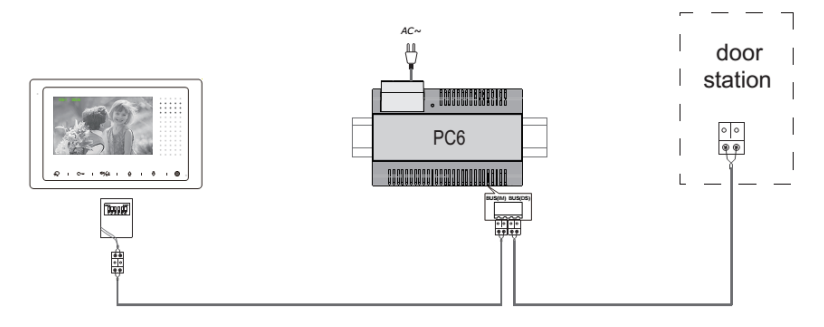